# **MOOC RECHERCHE REPRODUCTIBLE : PRINCIPES MÉTHODOLOGIQUES POUR UNE SCIENCE TRANSPARENTE**

### Présentation du Mooc

Journées Aramis « La reproductibilité en pratique : méthodes et outils »

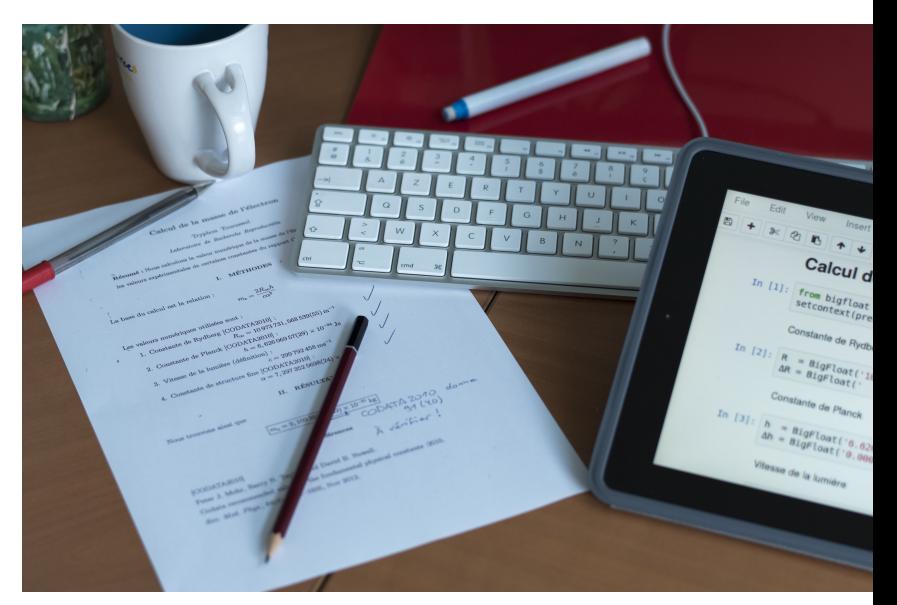

#### Inria Learning Lab

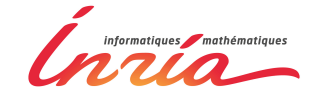

Mai 2019, Benoit Rospars, Konrad Hinsen, Laurence Farhi

#### **Sommaire**

- § C'est quoi un Mooc ?
- § Description du Mooc Recherche reproductible
- § Contenu du Mooc
- § Développements
- § Bilan sur le suivi du cours et satisfaction

# **C'est quoi un Mooc ?**

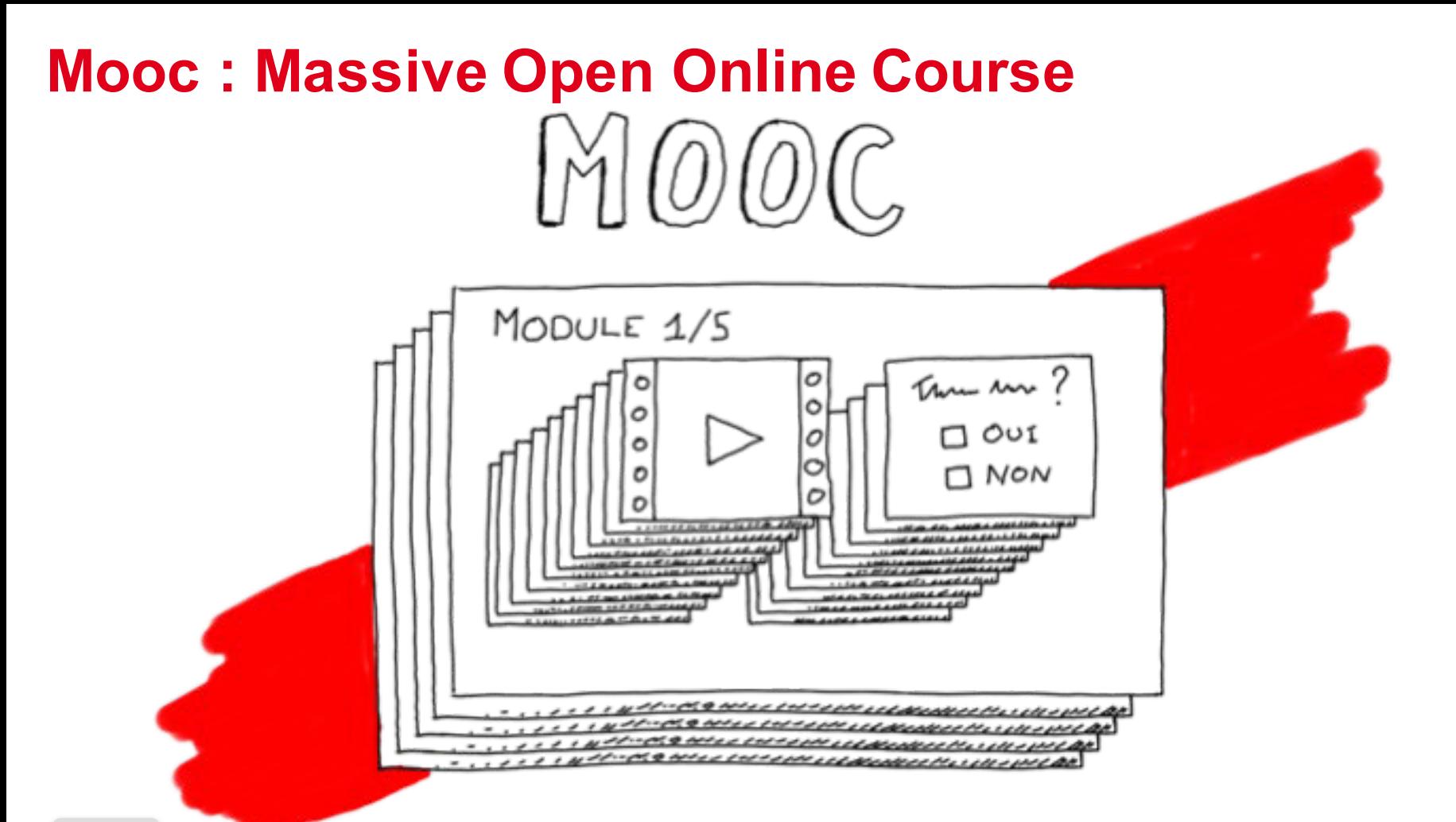

#### **Vidéos**

Cot

 $1.0$ quo Quiz **UTC** 

Vidéos en Français Sous-titres FR/EN Transcriptions FR/EN Slides FR/EN

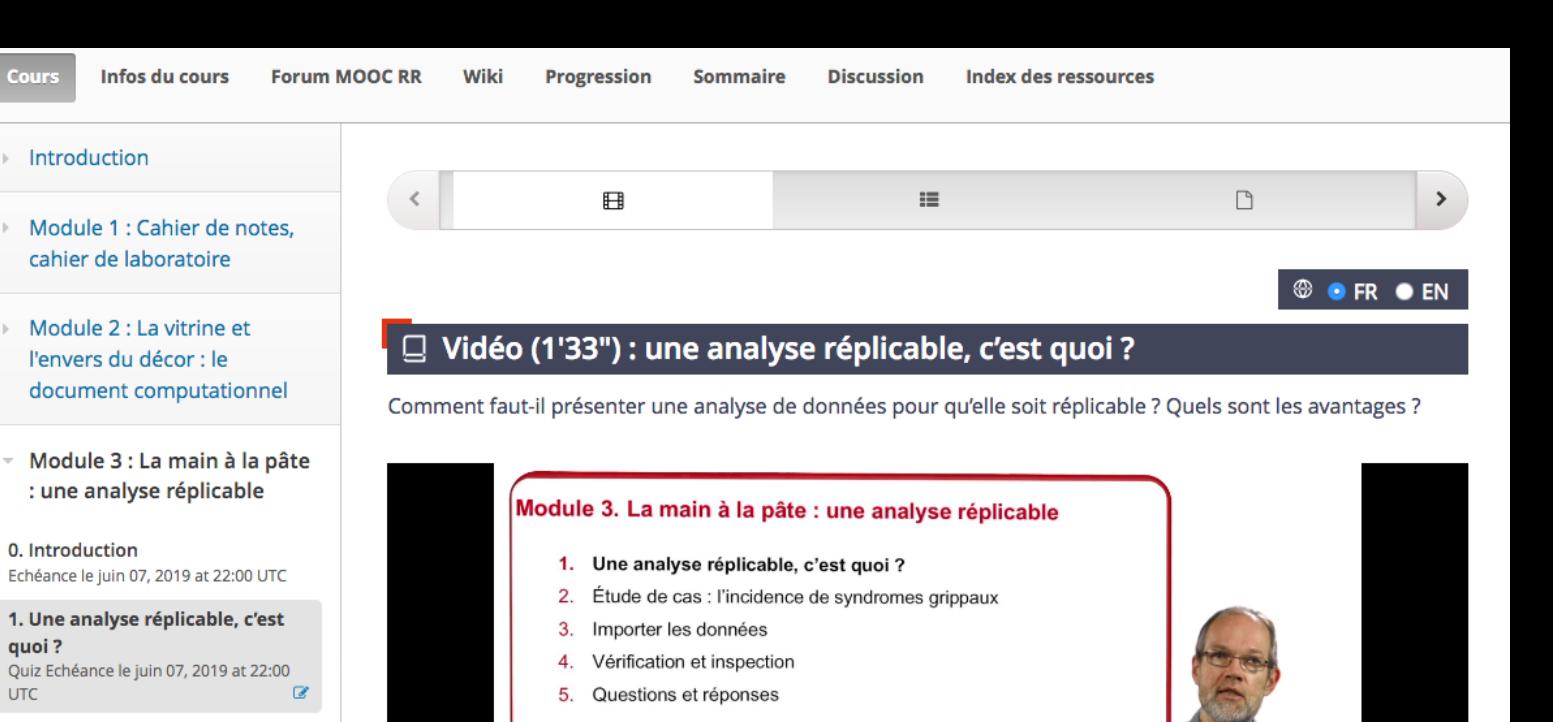

2. Étude de cas : l'incidence de syndromes grippaux Quiz Echéance le juin 07, 2019 at 22:00  $\overline{a}$ **UTC** 

3. Importer les données (3 parcours) Echéance le juin 07, 2019 at 22:00 UTC

3A. Importer les données avec Jupyter / Python Quiz avec parcours Echéance le juin 07, 2019 at 22:00 UTC  $\mathbb{Z}$ 

3B. Importer les données avec **Rstudio / R** Ouiz avec parcours Echéance le juin 07.

Télécharger la vidéo en qualité : Haute (1080p) / Normale (720p) / Mobile (480p) / UL

Konrad Hinsen

 $0:13$  / 1:33

▶

Les supports de cours et les transcriptions des vidéos au format pdf sont téléchargeables dans la séquence "Sunnorts de cours" de chaque module.

RECHERCHE REPRODUCTIBLE:

1080p

PRINCIPES MÉTHODOLOGIQUES POUR UNE SCIENCE TRANSPAREN

#### Quiz

Questions **Réponses Explications FR/EN** 

- Introduction Module 1 : Cahier de notes. cahier de laboratoire
- Module 2 : La vitrine et l'envers du décor : le document computationnel
- ▼ Module 3 : La main à la pâte : une analyse réplicable

0. Introduction Echéance le juin 07, 2019 at 22:00 UTC

1. Une analyse réplicable, c'est quoi? Quiz Echéance le juin 07, 2019 at 22:00 **UTC** 

2. Étude de cas : l'incidence de syndromes grippaux Quiz Echéance le juin 07, 2019 at 22:00 **UTC** 

3. Importer les données (3 parcours) Echéance le juin 07, 2019 at 22:00 UTC

3A. Importer les données avec Jupyter / Python Quiz avec parcours Echéance le juin 07, 2019 at 22:00 UTC  $\overline{\mathscr{L}}$ 

3B. Importer les données avec **Rstudio / R** 

#### $\qquad \qquad \Box$  $\equiv$  $\Box$ ≺  $\rightarrow$ <sup>©</sup> ● FR ● EN  $\Box$  Quiz 12 Quiz 12  $(2/2 \text{ points})$ Sélectionnez une ou plusieurs bonnes réponses pour chaque question puis cliquez sur "Vérifier". 1. Qu'est-ce qui distingue une analyse de données réplicable d'une analyse traditionnelle ? a. Les résultats sont mieux expliqués **■** b. Le code de tous les calculs est fourni ◆  $\alpha$ ○ c. Les choix méthodologiques sont expliqués en détail  $\overline{\mathscr{L}}$  $\bigcirc$  d. La discussion est plus concise

2. Quels sont les avantages d'une analyse réplicable ?

 $\Box$  a. Elle est plus facile à préparer

**b**. Elle est plus facile à modifier

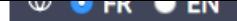

#### **Travaux** pratiques

Enoncés **FR/EN** 3 parcours pour exercices **Solutions FR/EN** 

#### Exercice 02 (5e partie)

#### Réaliser une analyse critique

Pour exercer votre esprit critique, nous vous proposons de travailler sur un jeu de données "historique", celui de l'analyse du risque de défaillance des joints toriques de la navette spatiale Challenger, tristement célèbre en raison de sa désintégration 73 secondes après son décollage, provoquant la mort des sept astronautes de l'équipage. La veille du décollage, une télé-conférence de plusieurs heures avait pourtant étudié le risque lié à un décollage lors d'une matinée exceptionnellement froide mais le vol avait néanmoins été maintenu.

Nous vous proposons donc le jeu de données ainsi qu'une partie des analyses réalisées à l'époque. Votre mission, si vous l'acceptez, sera d'inspecter cette analyse pour y détecter ce qui a induit une sous-estimation grossière du risque de défaillance. Vous serez alors en mesure de rétablir la vérité sur le risque encouru.

Avant de commencer et quel que soit votre parcours, nous vous suggérons de lire ce document pdf qui décrit le contexte historique de ces données et propose une brève introduction à la régression logistique (version html et org disponible sous Gitlab).

#### **Documents:**

Selon le parcours que vous avez choisi, voici les analyses à étudier :

- · Jupyter : "Accéder au notebook" de l'exercice (module2/exo5/exo5\_fr.ipynb).
- · Rstudio : "Accéder à Gitlab", l'analyse est dans le fichier module2/exo5/exo5\_fr.Rmd.
- · Torg-mode/R: "Accéder à Gitlab", l'analyse est dans le fichier module2/exo5/exo5\_R\_fr.org.
- . Torg-mode/python : "Accéder à Gitlab", l'analyse est dans le fichier module2/exo5/exo5\_python\_fr.org.

#### **Ressources** dans FUN

**Bilingues** FR/EN Html+Orgmode

Cours Infos du cours **Forum MOOC RR** Progression Index des ressources Wiki **Sommaire Discussion**  $\triangleright$  Introduction  $\equiv$  $\left\langle \right\rangle$ 円 円 P  $\Box$  $\rightarrow$ Module 1 : Cahier de notes. cahier de laboratoire <sup><sup>⊕</sup> • FR • EN</sup> Module 2 : La vitrine et  $\Box$  RStudio : installation, utilisation, interaction avec git l'envers du décor : le document computationnel Cette page décrit comment installer RStudio, donne quelques références pour utiliser l'outil et termine par l'utilisation de Git depuis RStudio. 0. Introduction Quiz Echéance le juin 07, 2019 at 22:00 Les sources de ce document sont disponibles sur gitlab.  $\overline{a}$ UTC Version du 2019-04-01. 1. Exemples récents d'études assez discutées Quiz Echéance le juin 07, 2019 at 22:00  $\overline{a}$ **UTC** 2. Pourquoi est-ce difficile ? Table des matières Quiz Echéance le juin 07, 2019 at 22:00  $\overline{z}$ **UTC** · Installer RStudio 3. Le document computationnel : > Linux (debian, ubuntu) principe > Mac OSX and Windows Quiz Echéance le juin 07, 2019 at 22:00 **UTC**  $\overline{\mathscr{L}}$ • Documentation RStudio 4. Prise en main des outils (3

parcours) Echéance le juin 07, 2019 at 22:00 UTC

4A. Prise en main de l'outil lupyter Quiz avec parcours Echéance le juin 07,  $\overline{\mathscr{L}}$ 2019 at 22:00 UTC

4B. Prise en main de l'outil R studio

Quiz avec parcours Echéance le juin 07,  $\alpha$ 2019 at 22:00 UTC

#### > Modifier un fichier

· Utiliser Git avec RStudio

> Cloner un dépôt

#### **Installer RStudio**

#### Linux (debian, ubuntu)

Nous ne fournissons ici que des instructions pour les distributions basées sur Debian. N'hésitez pas à

#### **Forum**

#### Plutôt français Qqs fils en anglais **Discourse**

**Introduction** 

Module 1 : Cahier de notes. cahier de laboratoire

 $\sim$  Module 2 : La vitrine et l'envers du décor : le document computationnel

#### 0. Introduction

Quiz Echéance le juin 07, 2019 at 22:00 **UTC**  $\overline{\mathscr{L}}$ 

#### 1. Exemples récents d'études assez discutées

Quiz Echéance le juin 07, 2019 at 22:00  $\overline{a}$ **UTC** 

2. Pourquoi est-ce difficile ? Quiz Echéance le juin 07, 2019 at 22:00  $\overline{\mathscr{L}}$ **UTC** 

3. Le document computationnel : principe Quiz Echéance le juin 07, 2019 at 22:00 **UTC**  $\overline{a}$ 

4. Prise en main des outils (3 parcours) Echéance le juin 07, 2019 at 22:00 UTC

4A. Prise en main de l'outil Jupyter Quiz avec parcours Echéance le juin 07, 2019 at 22:00 UTC

 $\overline{a}$ 

4B. Prise en main de l'outil R studio

Quiz avec parcours Echéance le juin 07,  $\overline{\mathscr{L}}$ 2019 at 22:00 UTC

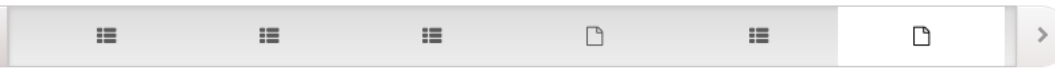

#### FORUM MOOC RR (RESSOURCE EXTERNE)

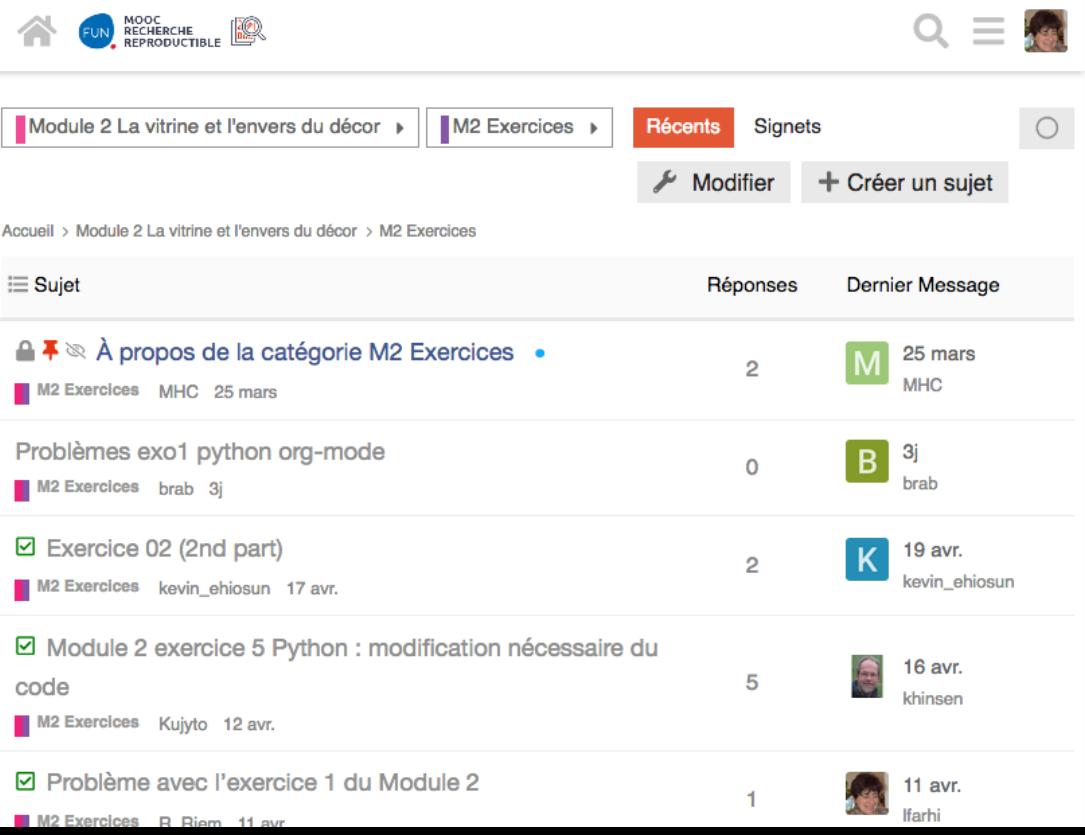

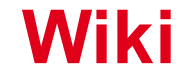

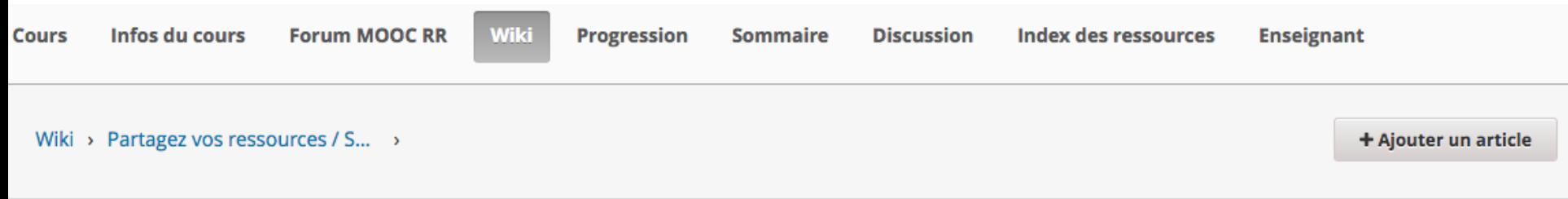

#### **Partagez vos ressources / Share your resources**

Choisissez une des rubriques suivantes et ajoutez du contenu ou bien créez une nouvelle page (bouton "+<br>Ajouter un article") et ajoutez un lien vers cette nouvelle page ci-dessous.<br>Choose one of the following topics and ad this new page below.

Ressources complémentaires sur les outils / complementary resources

Bibliographie sur le thème de la recherche reproductible / Bibliography on the theme of reproducible research

#### Voir Éditer Θ Changements Paramètres o

DERNIÈRE MODIFICATION : 26 mars 2019 14:20

Voir tous les articles enfants

### **Evaluation**

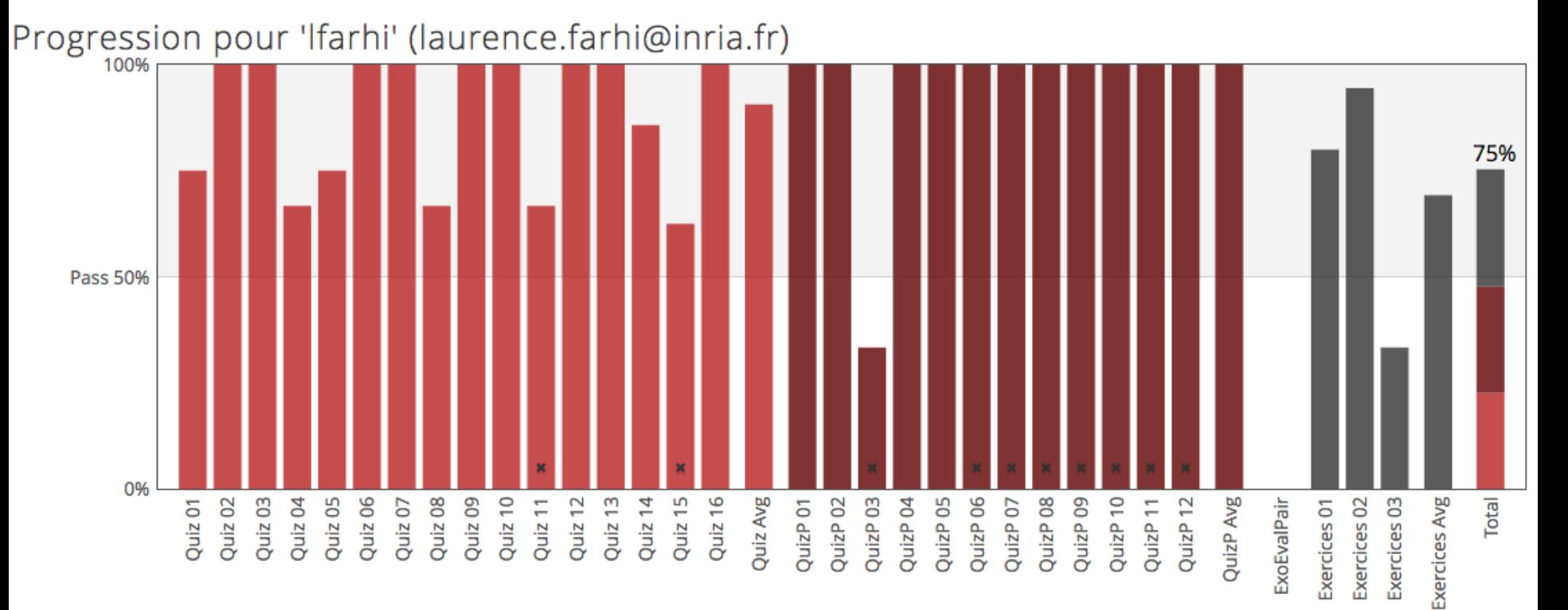

### **Attestation de suivi du Mooc**

- Attestation délivrée par FUN à la fin de chaque session
- Plusieurs écoles doctorales proposent ce cours dans leur offre de formation (via ADUM)  $\rightarrow$  24h
- Prise en compte par la formation professionnelle  $\rightarrow$  s'adresser aux RH

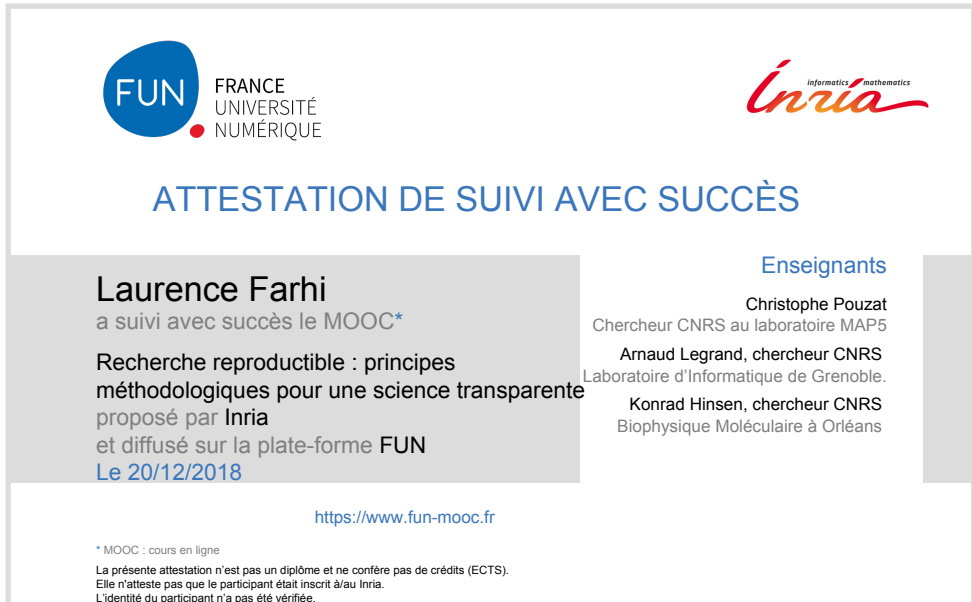

# **Description du Mooc Recherche Reproductible : principes méthodologiques pour une science transparente**

# **L'équipe pédagogique**

Contenu, slides, exercices, … (CNRS)

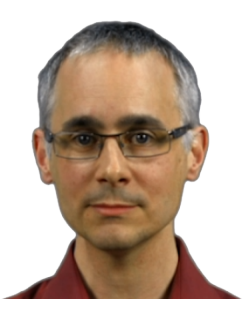

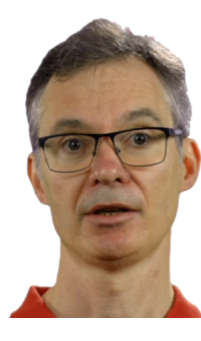

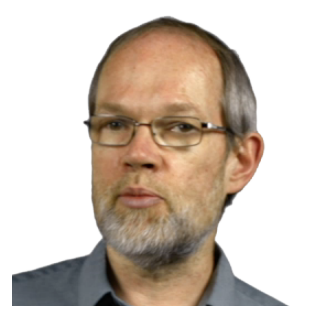

Arnaud Legrand Chercheur informatique CNRS/LIG, Inria, UGA

Christophe Pouzat Neurophysiologiste CNRS/MAP5 Univ. Paris **Descartes** 

Konrad Hinsen **Biophysicien** CNRS, Centre de biophysique moléculaire, Soleil

# **L'équipe pédagogique**

Réalisation, animation, développements… (LearningLab Inria)

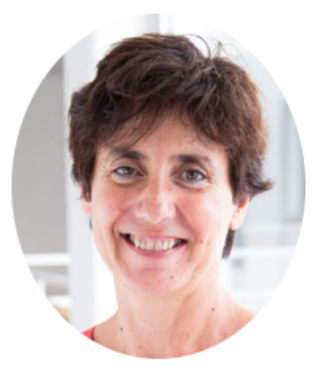

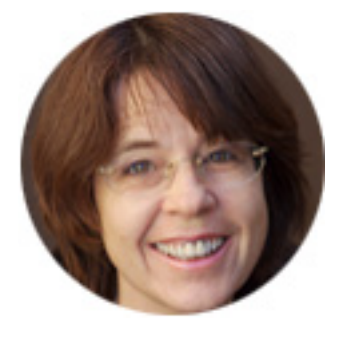

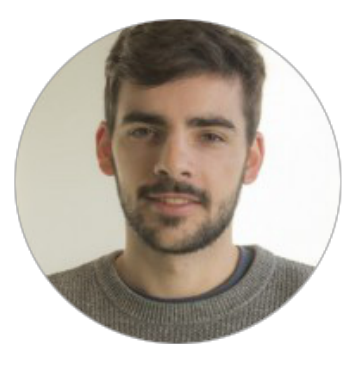

Laurence Farhi Ingénieure pédagogique

Marie-Hélène Comte Ingénieure pédagogique Benoit Rospars Ingénieur informaticien

### **Informations générales sur le Mooc**

- § Cours sur la **plateforme FUN**, **session 1** oct-déc 2018, **session 2 en cours**  du avr-juin 2019, gratuit
- § Tous les contenus sont mis à disposition dès l'ouverture du Mooc
- § **MOOC bilingue** : français / anglais
- § **Public visé** : Doctorants, post-docs, enseignants-chercheurs, ingénieurs
- § **Un forum** Discourse et un wiki pour les échanges
- Une **attestation de suivi** en fin de session (score total final de 50% minimum)

### **Objectifs du Mooc**

#### • **Objectif des deux premières éditions**

- Public de scientifiques au sens large mais dans les faits principalement info/bio/physique/math
- Apprendre les bases de la traçabilité (cahier de laboratoire, suivi de version, indexation) et des documents computationnels (notebooks, analyses et articles réplicables).
- Introduction des problèmes liés à la recherche reproductible

#### • **Objectifs et ambition des éditions futures**

- S'assurer que les SHS s'y retrouvent ; visibilité au niveau Européen
- Des exercices et un "terrain de jeu" pour apprendre à survivre aux trois enfers
- Présenter d'autres outils : Docker, outils de Workflow, ...

### **Périmètre du cours**

- Ce MOOC s'adresse à ceux qui souhaitent se former à des environnements de publication et des outils modernes et fiables :
	- Ø **Markdown** pour la prise de note structurée
	- Ø des **outils d'indexation** (DocFetcher et ExifTool)
	- Ø **GitLab** pour le suivi de version et le travail collaboratif
	- Ø **Notebooks** (Jupyter, Rstudio ou Org-mode) pour combiner efficacement calcul, représentation et analyse des données.
- Sujet "technique" mais besoin de s'adresser au plus grand nombre (prérequis R ou Python, analyse de données)
- Ce qu'on ne couvre pas :
	- Les bases de stats., programmation/algorithmique, ...
	- Les points trop techniques (images docker, branches git, outils de workflow…)

### **Environnement de travail pour chaque élève**

- Chaque élève a un espace **Gitlab** et un espace **Jupyter** qui lui est personnel pour déposer les résultats des exercices.
- **3 parcours** sont proposés pour écrire des documents computationnels
	- § **Jupyter/Python** : aucune installation pour les débutants avec un environnement autonome pré-configuré et simple
	- § **RStudio/R** : installation de RStudio sur l'ordinateur de l'élève (guides)
	- § **Org-mode/R ou Python** : installation d'Emacs, Python, et R sur l'ordinateur de l'élève (guides)

### **Quiz et Exercices**

- Quiz associés à des séquences hors parcours
- Quiz associés à des parcours
- Activités de fin de module :
	- Ø Des **exercices de travaux pratiques** évalués à la fin des modules, basés sur des cas réels
	- Ø Un **journal de bord du Mooc** proposé non évalué
	- Ø Une **analyse de données** sous forme d'un document computationnel avec 4 sujets au choix, **évaluée par les pairs**
	- Ø Des **expérimentations non évaluées** au module 4 avec document collaboratif pour partager les expériences

# **Contenu du Mooc**

- 4 Modules :
	- § 1. Cahier de notes, cahier de labo
	- § 2. Le document computationnel
	- § 3. Analyse intelligible et réplicable
	- § 4. La réalité du terrain

- 1. Cahier de notes, cahier de labo
	- § Comment prendre des notes structurées ? Comment s'y retrouver ?
	- § Aspects informatiques : métadonnées, langages de balisage léger, gestion de versions
	- Techniques et outils : Markdown, GitLab, DocFetcher
- 2. Le document computationnel
- 3. Analyse intelligible et réplicable
- 4. La réalité du terrain

- 1. Cahier de notes, cahier de labo
- 2. Le document computationnel
	- La reproductibilité et ses défis
	- Intégrer le code aux présentations de résultats
	- Prise en main de trois outils : Jupyter, RStudio, Emacs/Org-Mode
- 3. Analyse intelligible et réplicable
- 4. La réalité du terrain

- 1. Cahier de notes, cahier de labo
- 2. Le document computationnel
- 3. Analyse intelligible et réplicable
	- Comment rédiger un bon document computationnel?
	- § Comment structurer une analyse de données pour qu'elle soit claire et réplicable ?
	- § Exemple : données sur l'incidence du syndrome grippal du Réseau **Sentinelles**
- 4. La réalité du terrain

- 1. Cahier de notes, cahier de labo
- 2. Le document computationnel
- 3. Analyse intelligible et réplicable
- 4. La réalité du terrain
	- § Passage de l'exercice à la vraie vie
	- Données volumineuses et/ou structurées : au-delà du fichier texte
	- § Calculs coûteux, logiciels complexes, fragilité des piles logicielles
	- Calcul numérique : arithmétique à virgule flottante, nombres aléatoires

# **Développements**

# **Services proposés**

- Accès au simple clic d'un bouton
- Pas de création de compte à faire
- Aucune installation nécessaire (dans le navigateur)

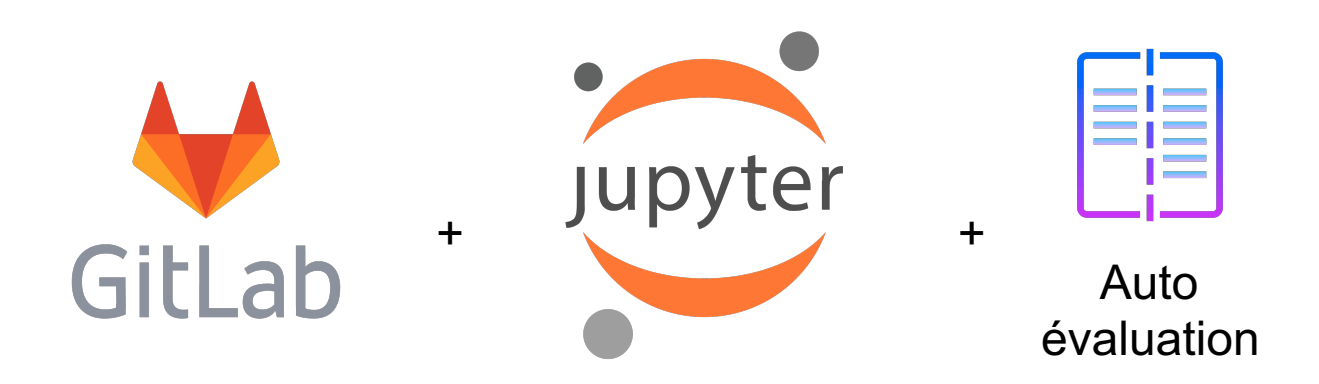

### **Architecture**

- Entièrement « Dockerisé »
- Persistance des données grâce aux volumes Docker
- Jupyterhub est compatible avec LTI et fait office de serveur d'autorisation pour Gitlab (OAuth2.0)
- Jupyterhub crée à la volée un conteneur pour chaque apprenant ainsi qu'un compte Gitlab
- Le dépôt modèle est forké puis cloné dans le conteneur de l'apprenant
- Système de monitoring pour surveiller les performances et l'activité des élèves

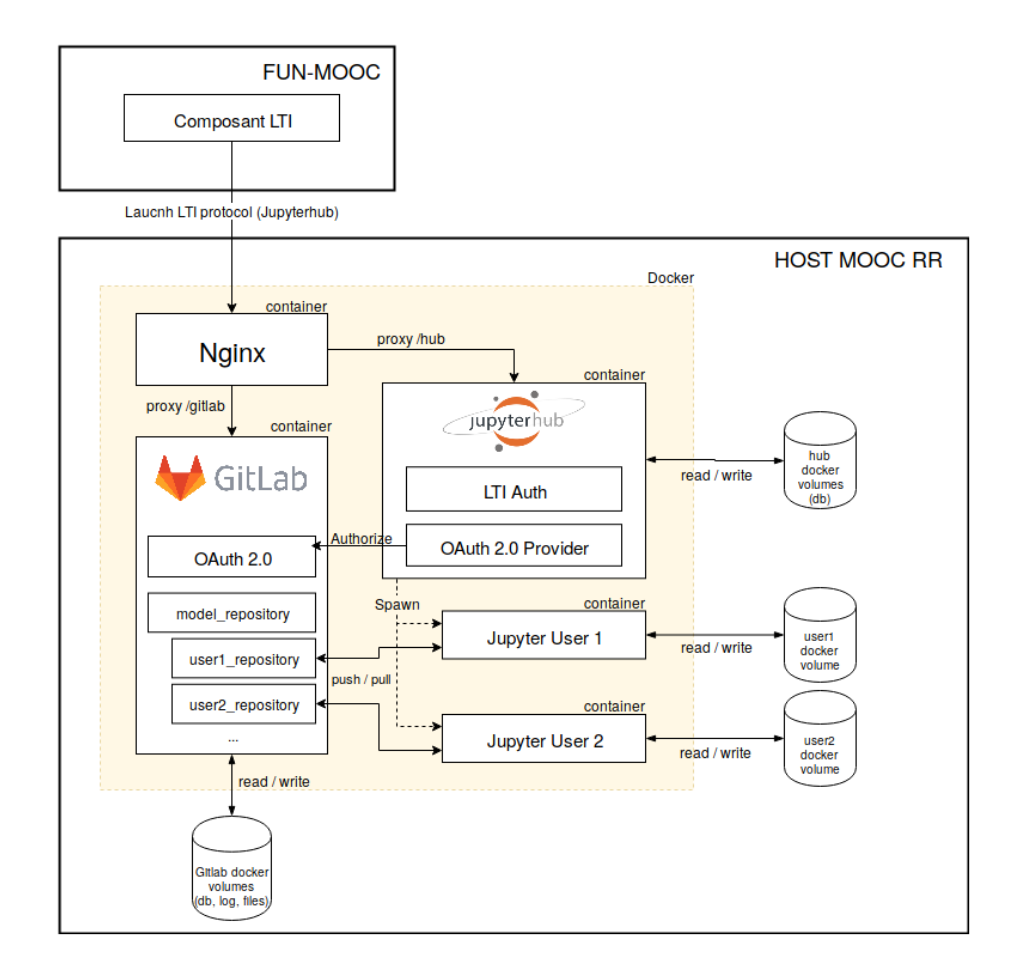

# **Intégration dans FUN : Protocol LTI**

- Protocole standardisé pour interconnecter des services externes avec FUN (ou autre LMS\*)
- = Sécurisé par le protocole OAuth1.0 et permet authentification unique
- S'affiche sous forme d'iframe ou de bouton
- Les outils externes doivent être compatible avec LTI

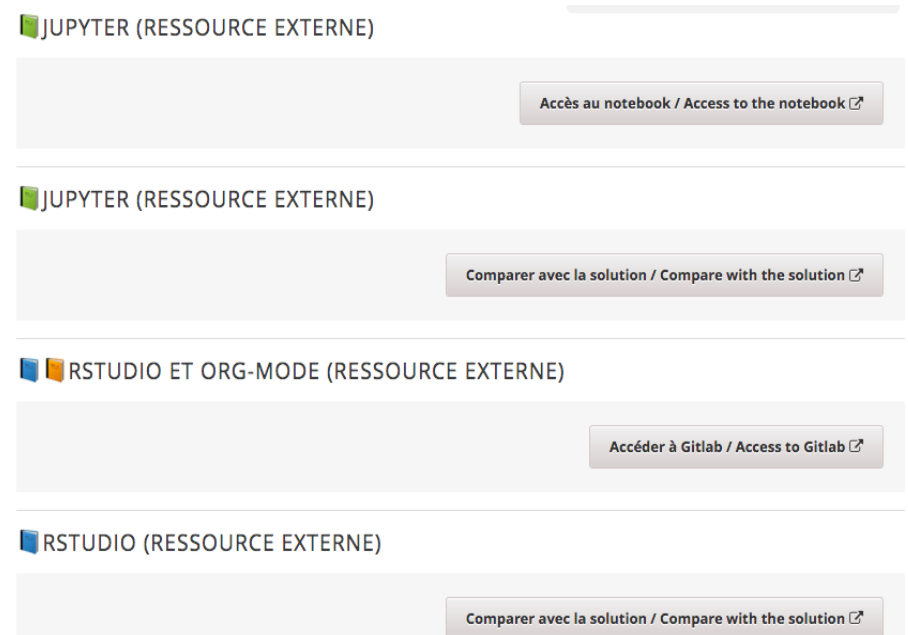

• \* LMS : Système de gestion de l'apprentissage (Canvas, Moodle, Edx, etc)

### **Gitlab**

- Un espace Gitlab pour chaque élève
- Initialisé à partir du dépôt modèle (Fork) contenant les fichiers nécessaires aux exercices
- Incompatible avec LTI => authentification via Jupyterhub en OAuth2.0

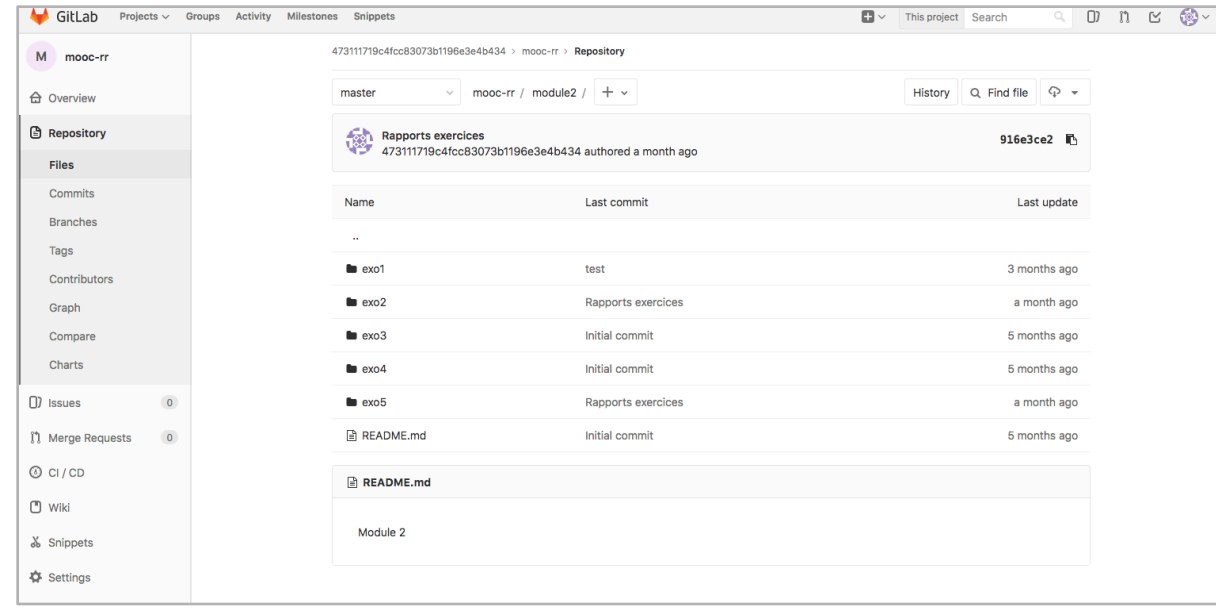

# **Notebooks Jupyter**

- Pré-configurés pour utiliser Python et R
- Paquets R et Python scientifiques préinstallés

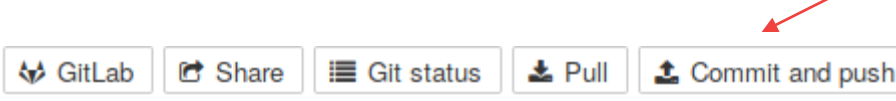

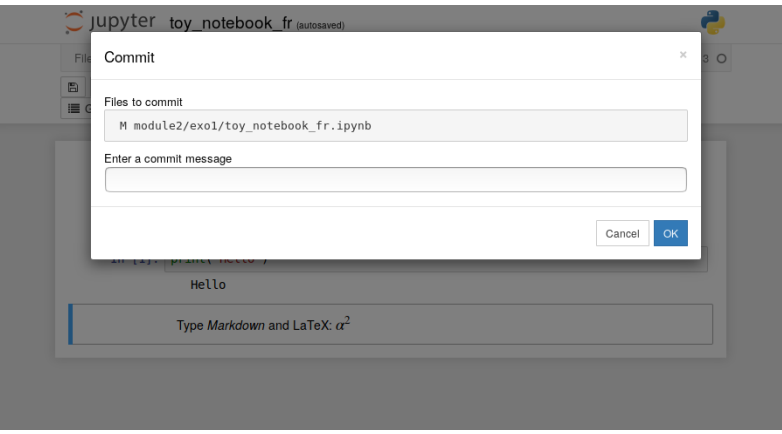

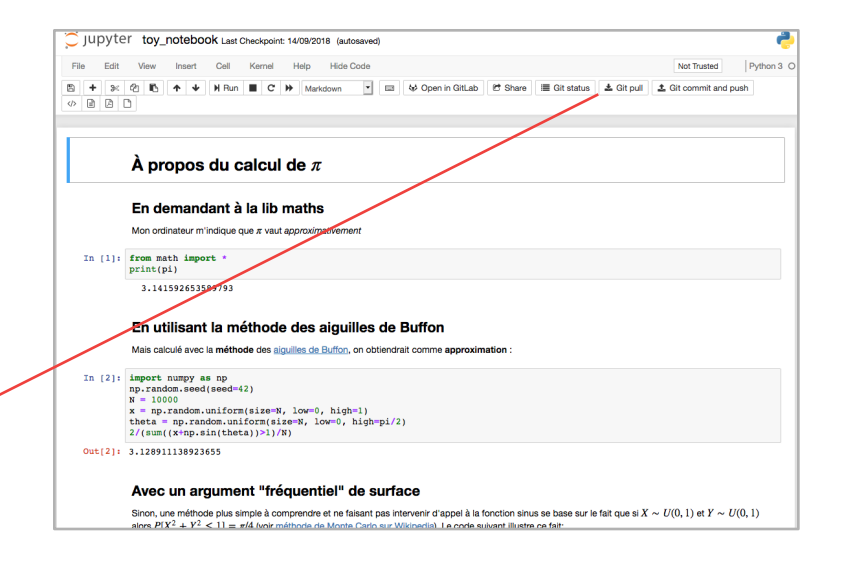

- Extension pour utiliser Git de façon simplifiée : boutons commit, push et pull
- Git pré-configuré pour se connecter à **Gitlab**

#### **Auto-évaluation**

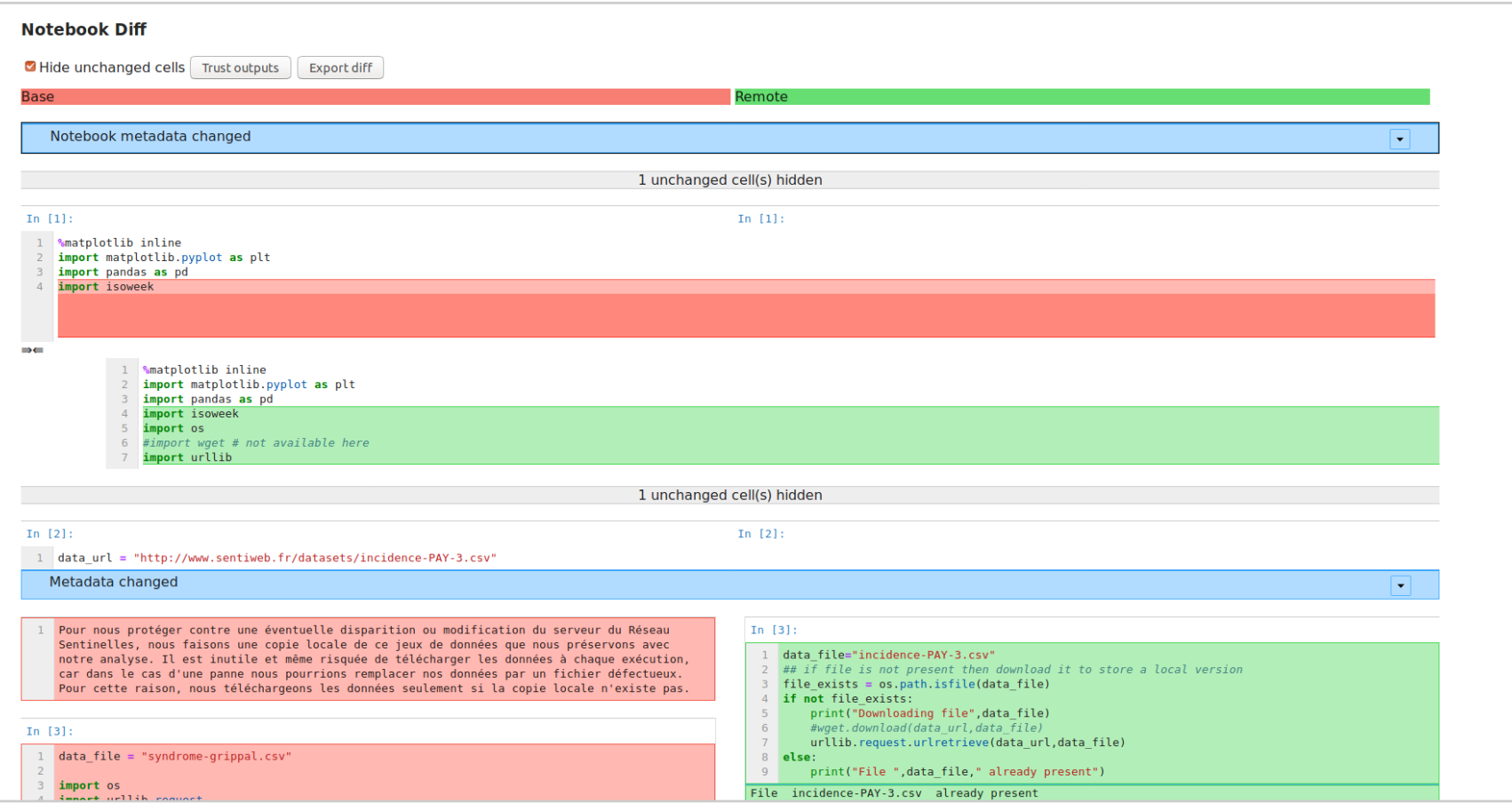

### **Ressources complémentaires sur Gitlab**

#### Comprend :

- Guides d'installations, configurations et utilisations
- Trucs et astuces, bibliographie, articles, etc

#### Permet :

- Documentations toujours à jour dans le cours
- Historisation des modifications
- L'édition collaborative (ouverte aux apprenants)
- La recherche
- Le téléchargements de l'archive complète

Introduction

円

 $\left\langle \right\rangle$ 

P

#### **Ressources** dans FUN

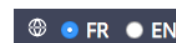

 $\rightarrow$ 

 $\Box$ 

- Module 1 : Cahier de notes. cahier de laboratoire
- $\sim$  Module 2 : La vitrine et l'envers du décor : le document computationnel

#### 0. Introduction

Quiz Echéance le juin 07, 2019 at 22:00  $\overline{a}$ UTC

1. Exemples récents d'études assez discutées Quiz Echéance le juin 07, 2019 at 22:00  $\overline{a}$ **UTC** 

2. Pourquoi est-ce difficile ? Quiz Echéance le juin 07, 2019 at 22:00  $\overline{z}$ **UTC** 

3. Le document computationnel : principe Quiz Echéance le juin 07, 2019 at 22:00 **UTC**  $\overline{\mathscr{L}}$ 

4. Prise en main des outils (3 parcours) Echéance le juin 07, 2019 at 22:00 UTC

4A. Prise en main de l'outil lupyter Quiz avec parcours Echéance le juin 07,  $\overline{\mathscr{L}}$ 2019 at 22:00 UTC

4B. Prise en main de l'outil R studio

Quiz avec parcours Echéance le juin 07,  $\alpha$ 2019 at 22:00 UTC

#### $\Box$  RStudio : installation, utilisation, interaction avec git

**Sommaire** 

 $\equiv$ 

Cette page décrit comment installer RStudio, donne quelques références pour utiliser l'outil et termine par l'utilisation de Git depuis RStudio.

円

Les sources de ce document sont disponibles sur gitlab. Version du 2019-04-01.

#### Table des matières

- · Installer RStudio
- > Linux (debian, ubuntu)
- > Mac OSX and Windows
- Documentation RStudio
- · Utiliser Git avec RStudio
- > Cloner un dépôt
- > Modifier un fichier

#### **Installer RStudio**

#### Linux (debian, ubuntu)

Nous ne fournissons ici que des instructions pour les distributions basées sur Debian. N'hésitez pas à

 $\sim$ 

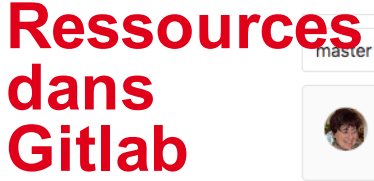

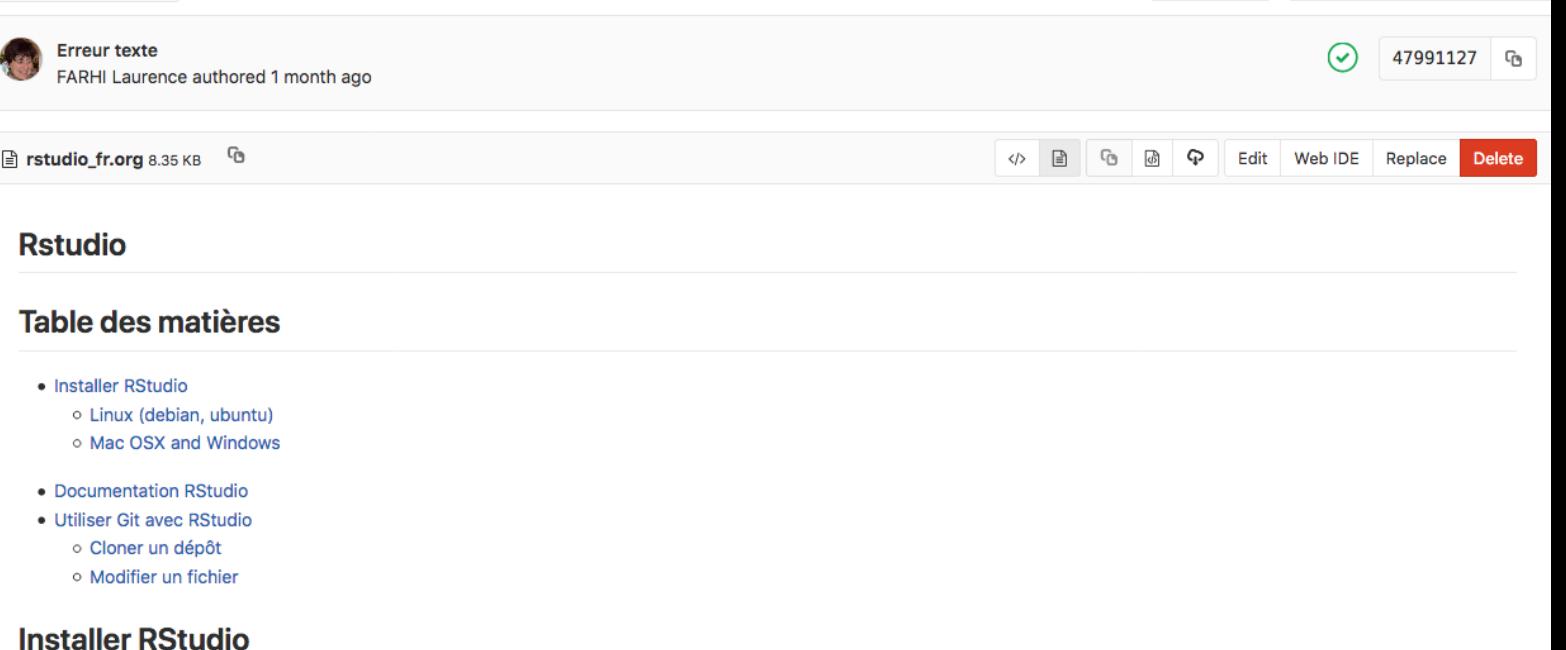

Q Find file

Blame History

Permalink

#### Linux (debian, ubuntu)

Nous ne fournissons ici que des instructions pour les distributions basées sur Debian. N'hésitez pas à contribuer à ce document en fournissant des informations à jour sur les autres distributions (RedHat, Fedora, par exemple).

Aujourd'hui, les versions stables des distributions les plus courantes fournissent des versions assez récentes de R :

mooc-rr-ressources / module2 / ressources / rstudio\_fr.org

- · Debian (stretch) est livré avec R 3.3.3-1, knitr 1.15.1, et ggplot 2.2.1
- · Ubuntu (bionic 18.04) est livré avec R 3.4.4, knitr 1.17, et ggplot 2.2.1
- · Ubuntu (artful 17.04) est livré avec R 3.4.2, knitr 1.15, et ggplot 2.2.1

#### **Bilan sur le suivi du cours et satisfaction** (si on a le temps)

### **Suivi du cours**

**Répondants au questionnaire final :** 110 personnes  $\rightarrow$  18,3% des actifs (= ceux qui ont un compte Gitlab).

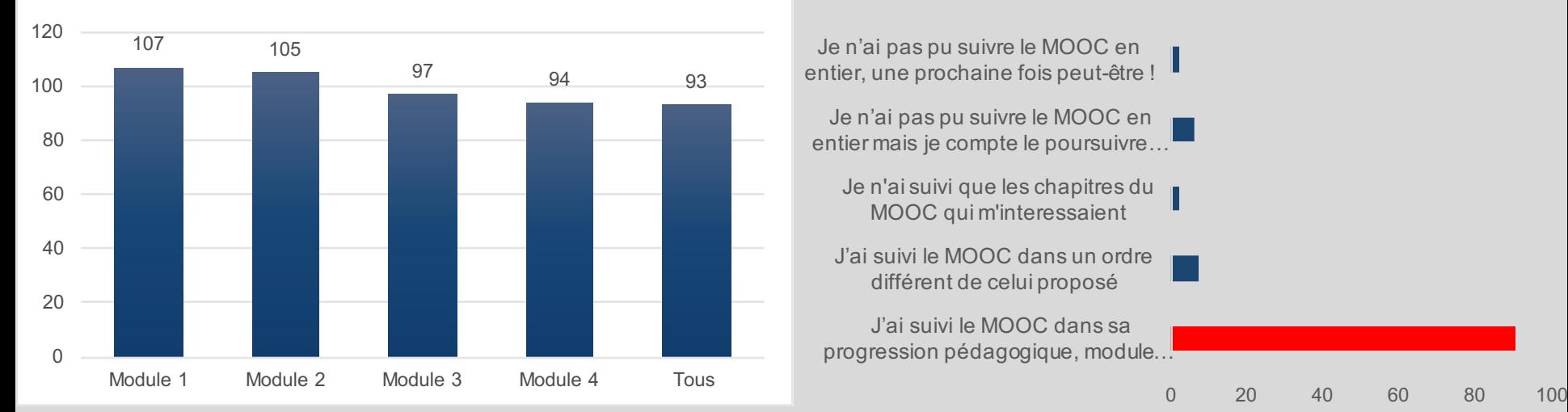

#### **Modules suivis**

#### **Façon de suivre le Mooc**

#### 84% des répondant ont suivi tous les modules

### **Disciplines** (sondage intial, plusieurs choix possibles)

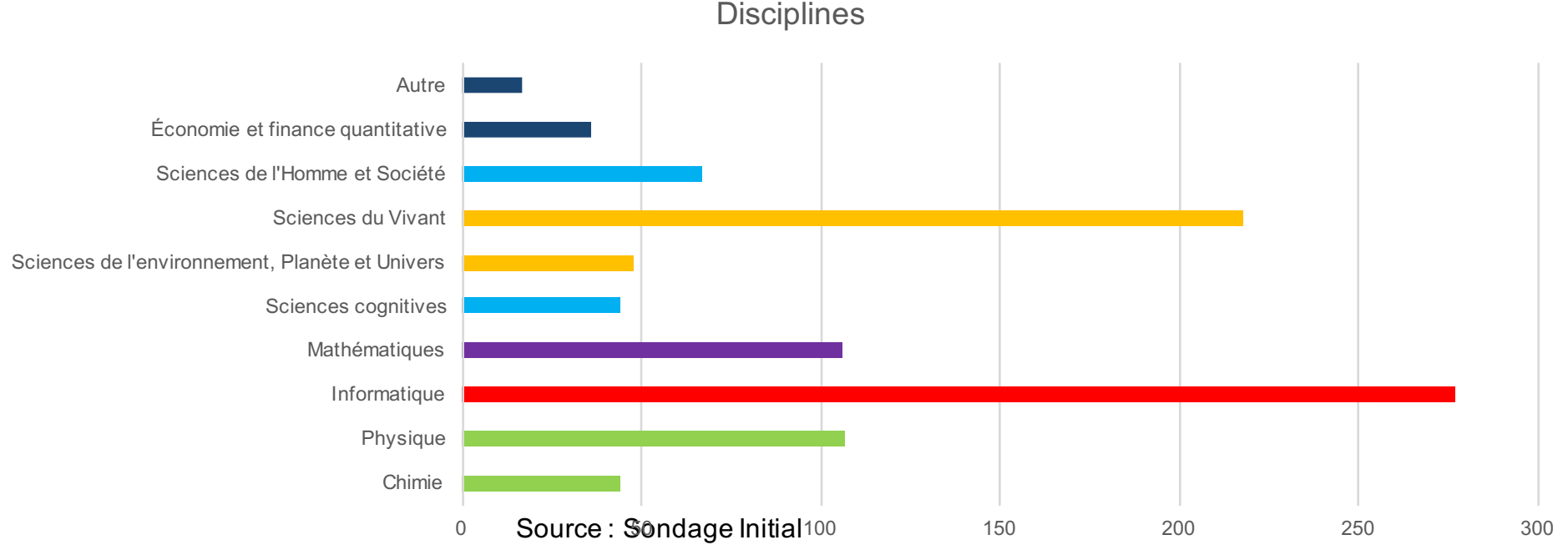

**35% informatique, 33% biologie, 19% physique chimie, 14% SHS et cognitif, 13% math**

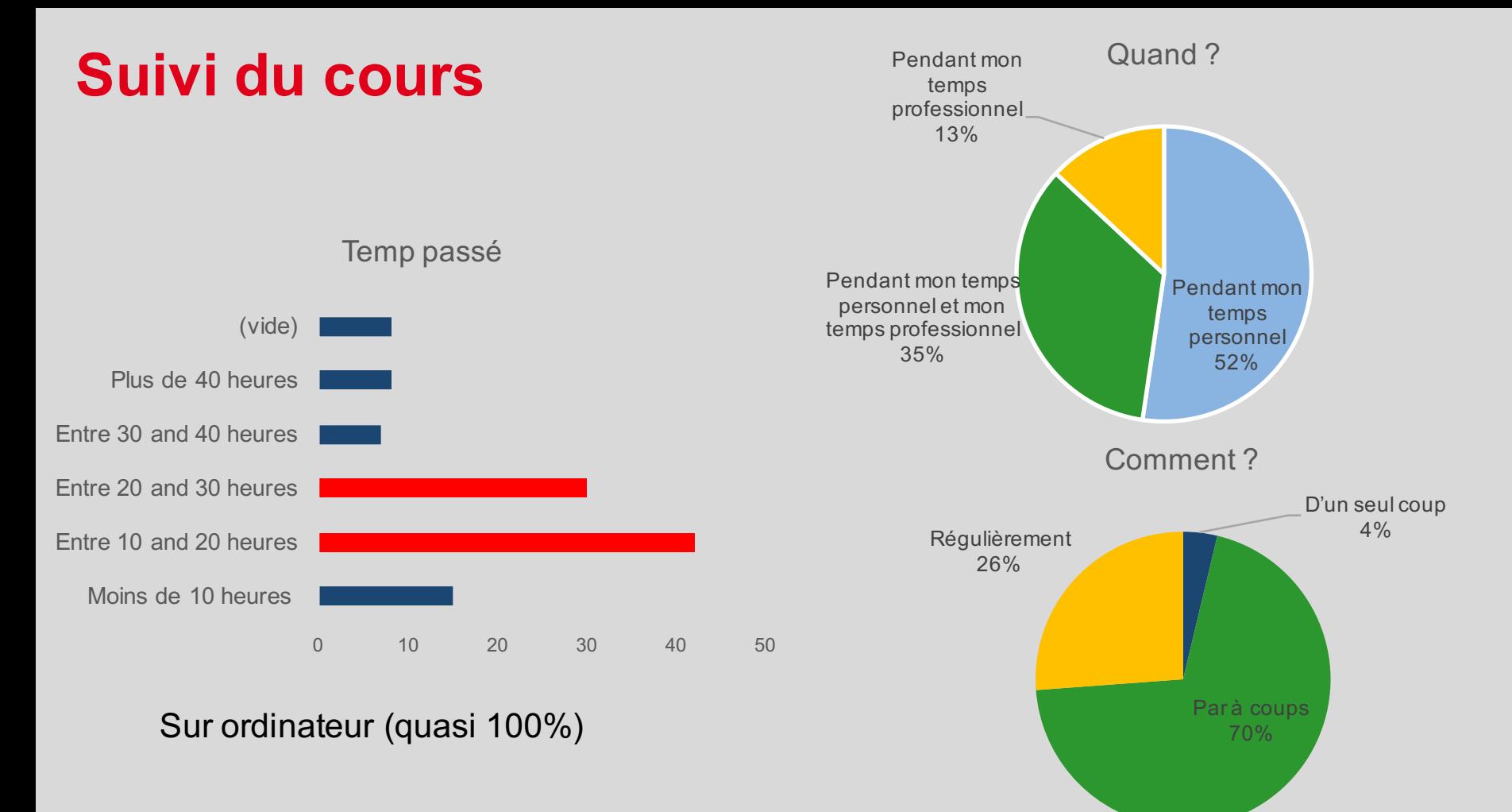

#### **Niveau du cours**

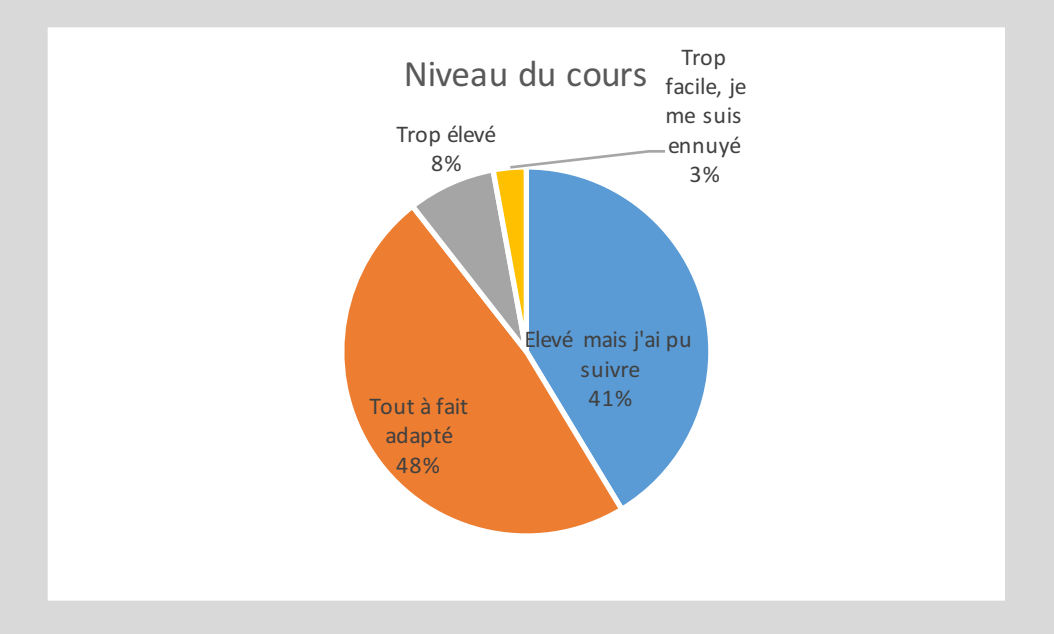

8% trop élevé → 7% qui n'ont pas terminé ?

# **Apprentissage**

2 2% 3 4 42% 5  $45%$ Evaluez ce que vous avez appris (échelle de 1 à 5)

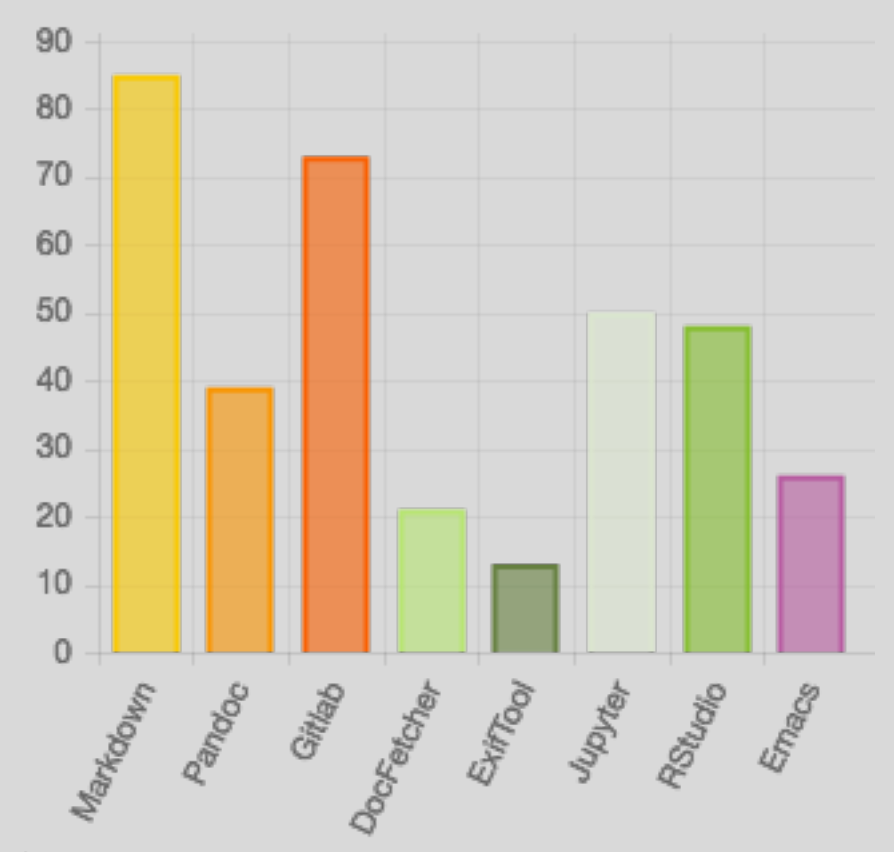

**87% ont beaucoup appris avec le Mooc** (4/5 ou 5/5) Quels outils comptez-vous utiliser ?  $\rightarrow$  Markdown (77%), Gitlab (66%), Jupyter (45%), Rstudio (44%)

### **Parcours suivi(s)**

#### **Quel(s) parcour(s) avez-vous suivi ?**

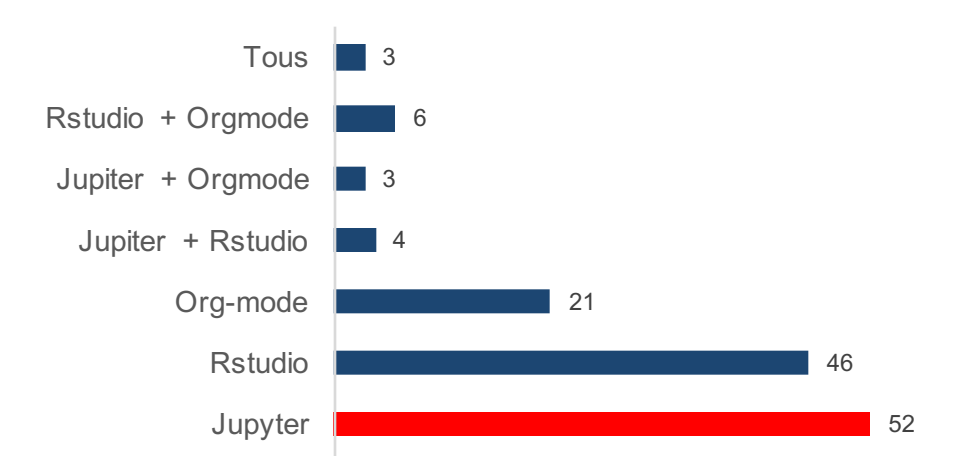

## **Satisfaction / moyenne**

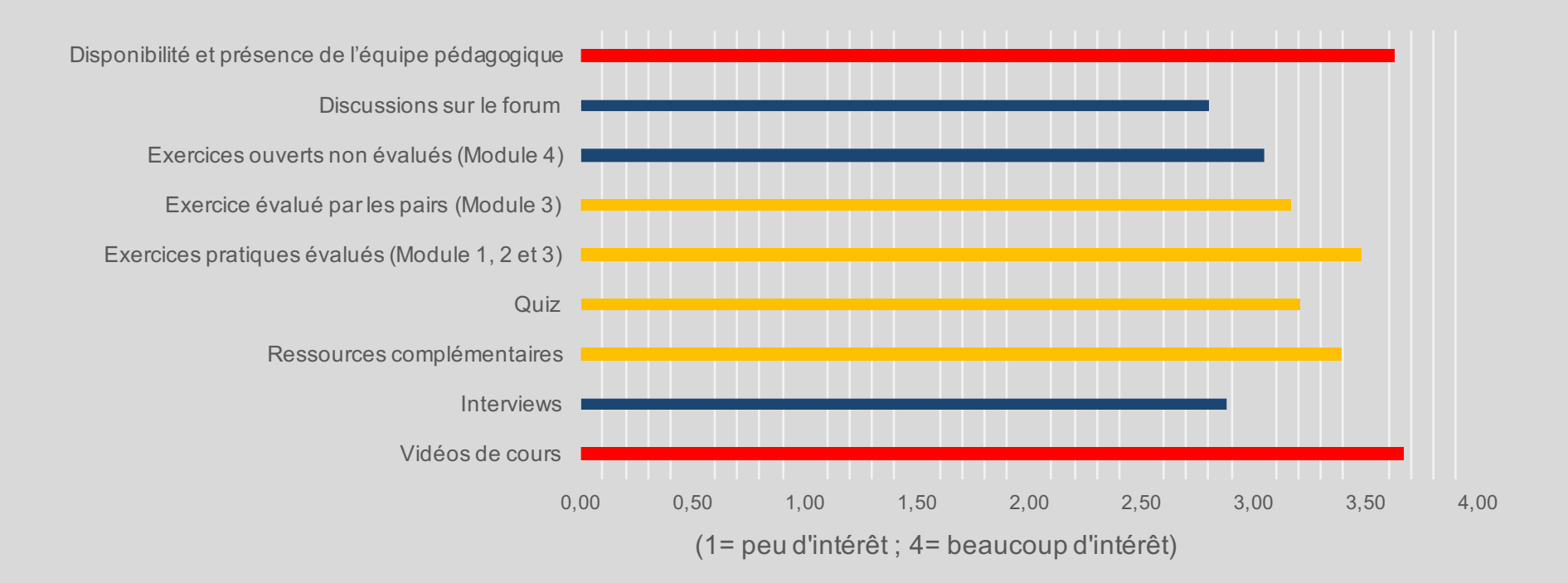

### **Satisfaction / parcours**

Satisfaction selon le parcours (1= peu d'intérêt ; 4= beaucoup d'intérêt)

■Orgmode ■Rstudio ■Jupyter

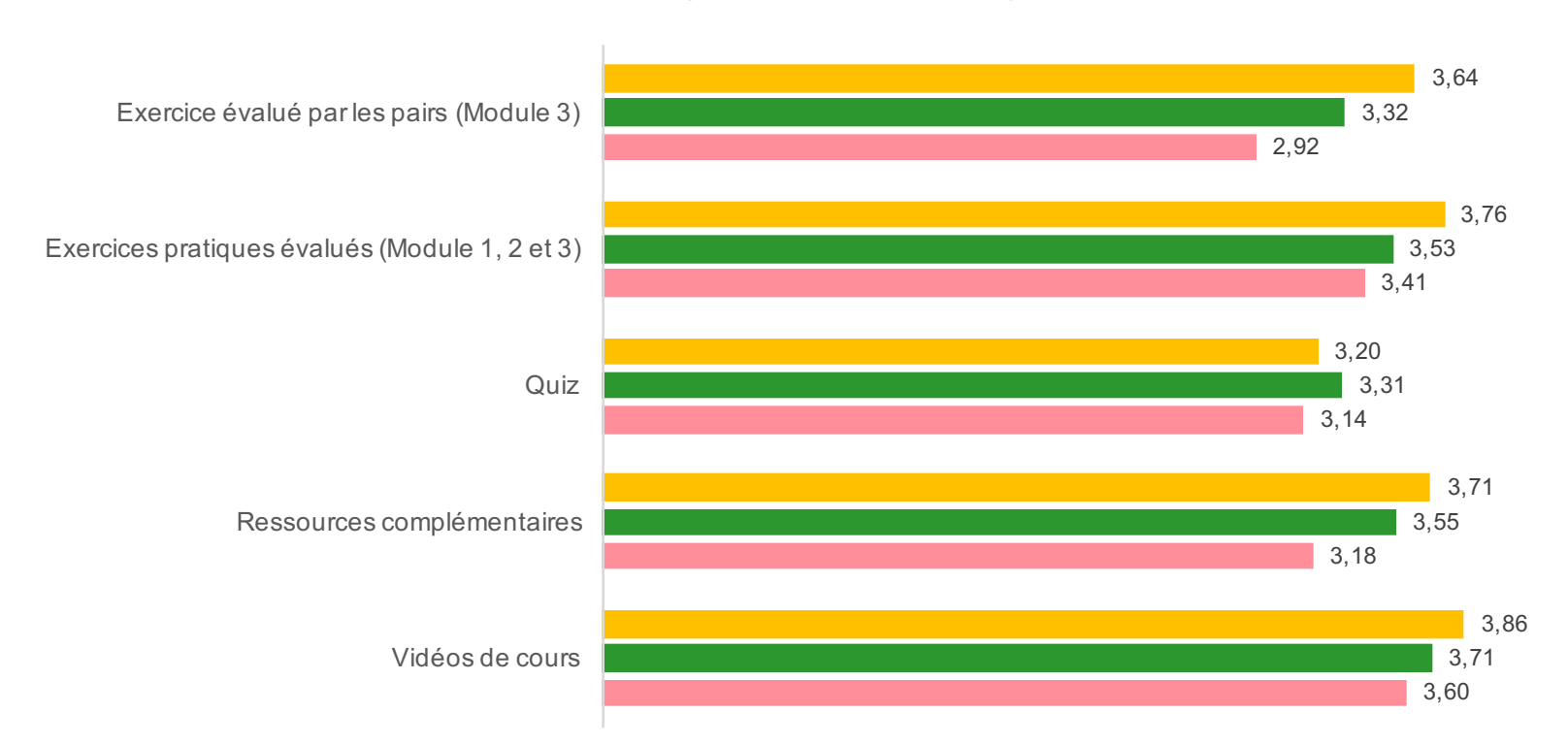

Ceux qui ont suivi le parcours Orgmode sont plus satisfait (sauf pour les Quiz)

## **Satisfaction / niveau du Mooc**

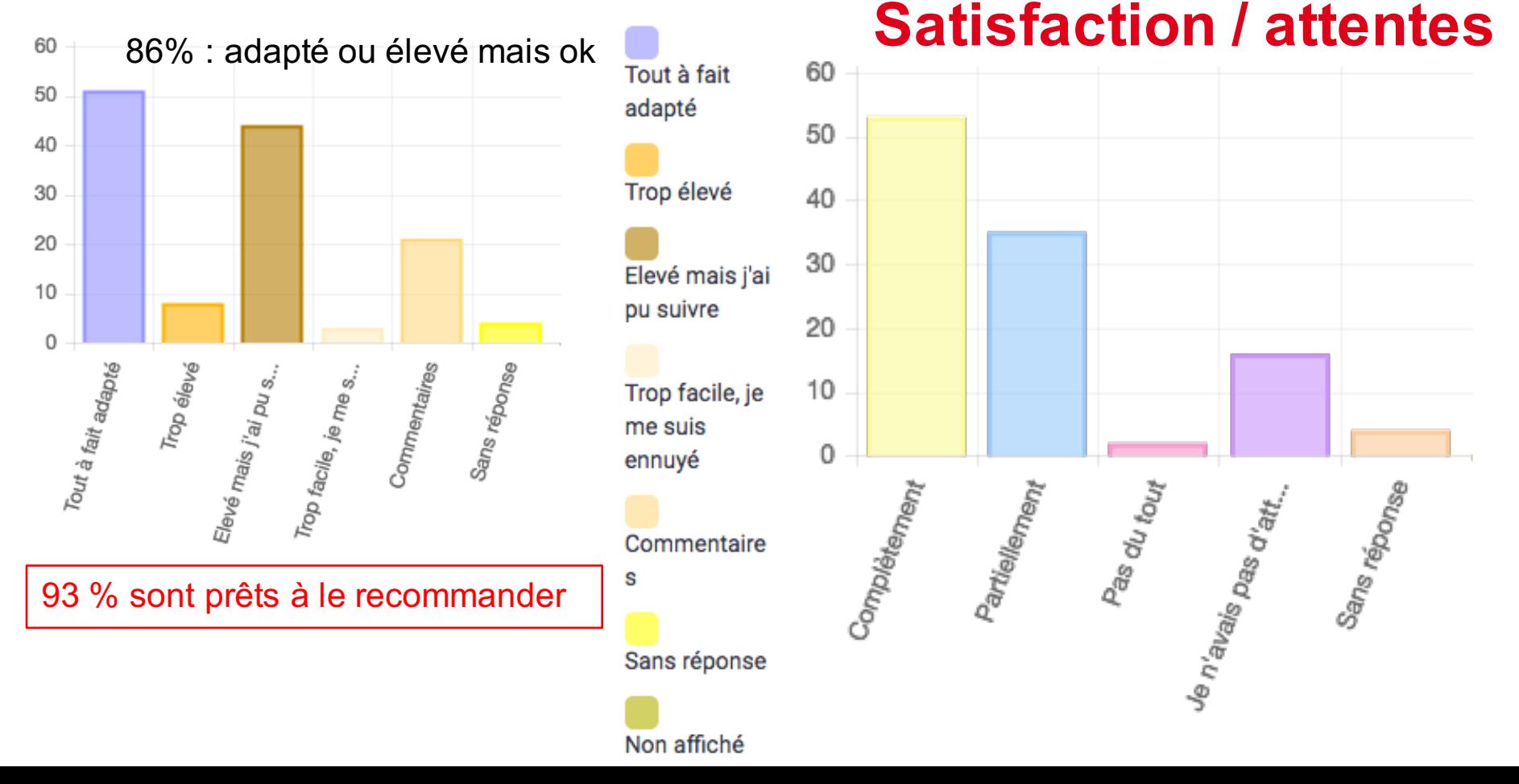

# Merci !

Aviez-vous eu connaissance de ce Mooc ? Si oui, l'avez-vous suivi ? Votre avis ? Des questions?